Åbn MobilePay på din mobiltelefon

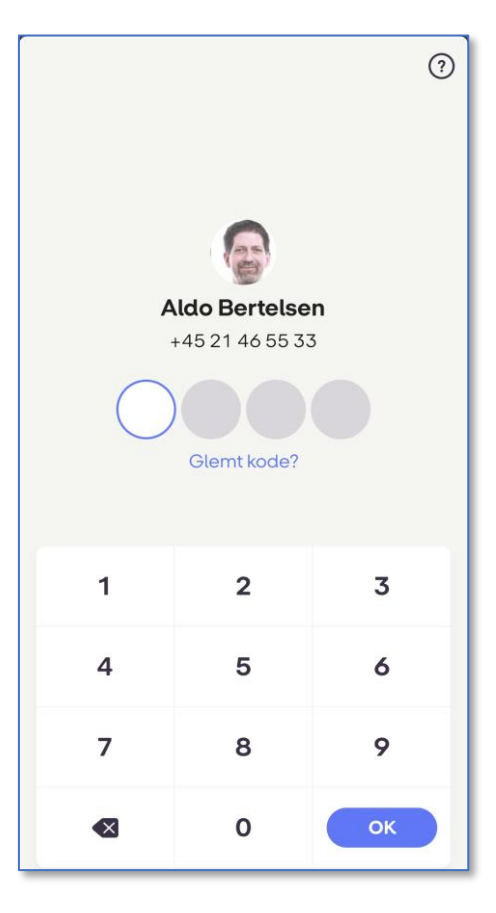

Tast din pinkode og tryk på **Betal** nederst

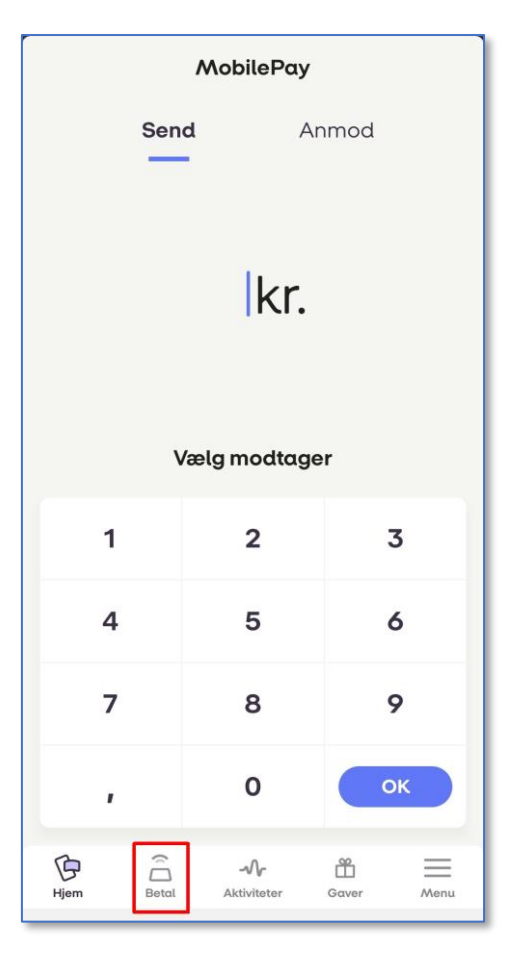

## Tryk på knappen Scan QR

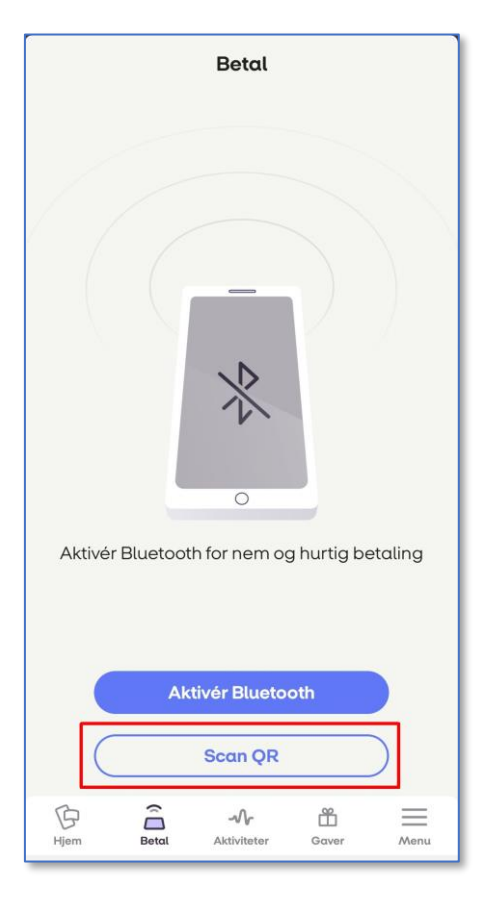

Telefonen er klar til at scanne en QR-kode

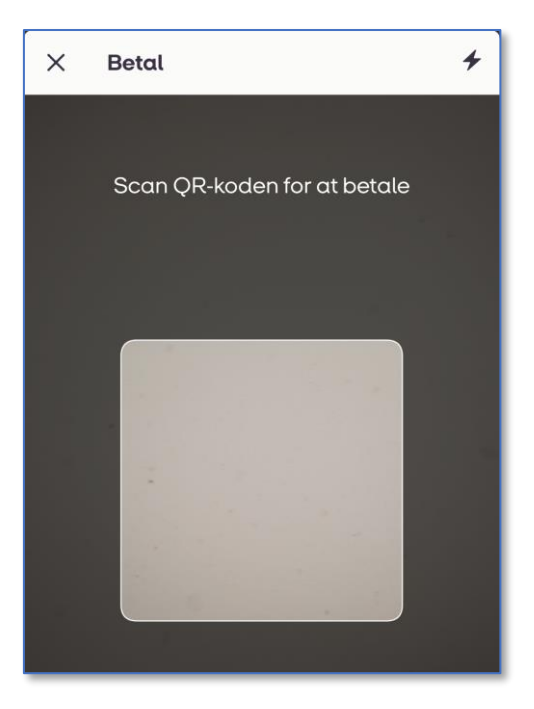

## Åbn billedet med QR-koden **på din mobiltelefon**

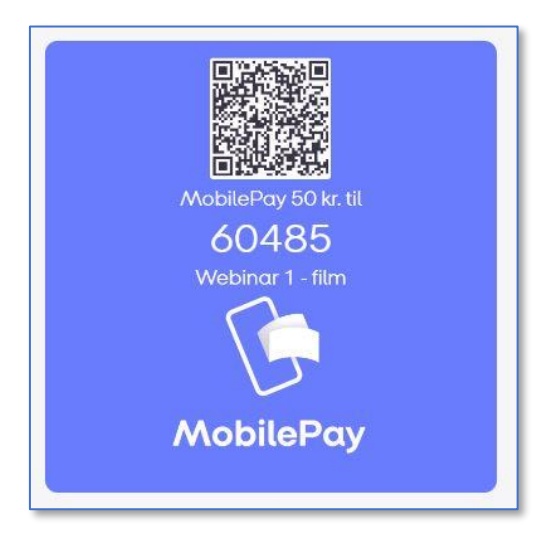

**Peg på QR-koden med mobiltelefonens kamera** Nummeret på modtageren, beløbet og teksten er automatisk indtastet for dig

Swipe for at betale

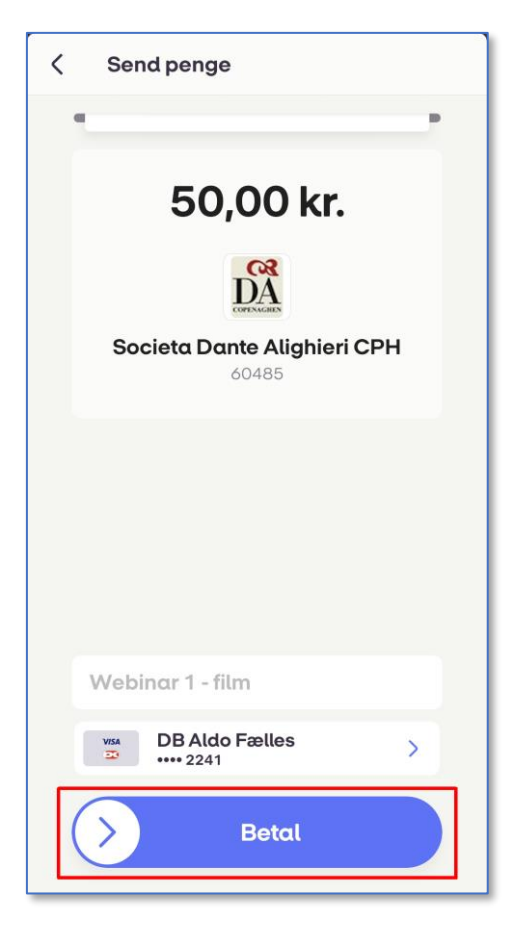